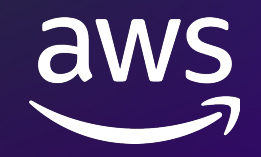

# **AWS で簡単に作る⽣成系 AI モデル** デモンストレーション

伊藤 芳幸 Yoshiyuki Ito 機械学習ソリューションアーキテクト

© 2023, Amazon Web Services, Inc. or its affiliates. All rights reserved. © 2023, Amazon Web Services, Inc. or its affiliates. All rights reserved.

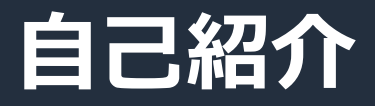

#### 伊藤 芳幸(いとう よしゆき) 機械学習ソリューションアーキテクト

- AWS の AI/ML を活⽤してビジネス価値を創出する お客様にアーキテクティング面の技術支援を提供
- SIer でエンジニアとコンサルタント、事業会社で データストラテジストを経験

好きな AWS サービス

Amazon SageMaker

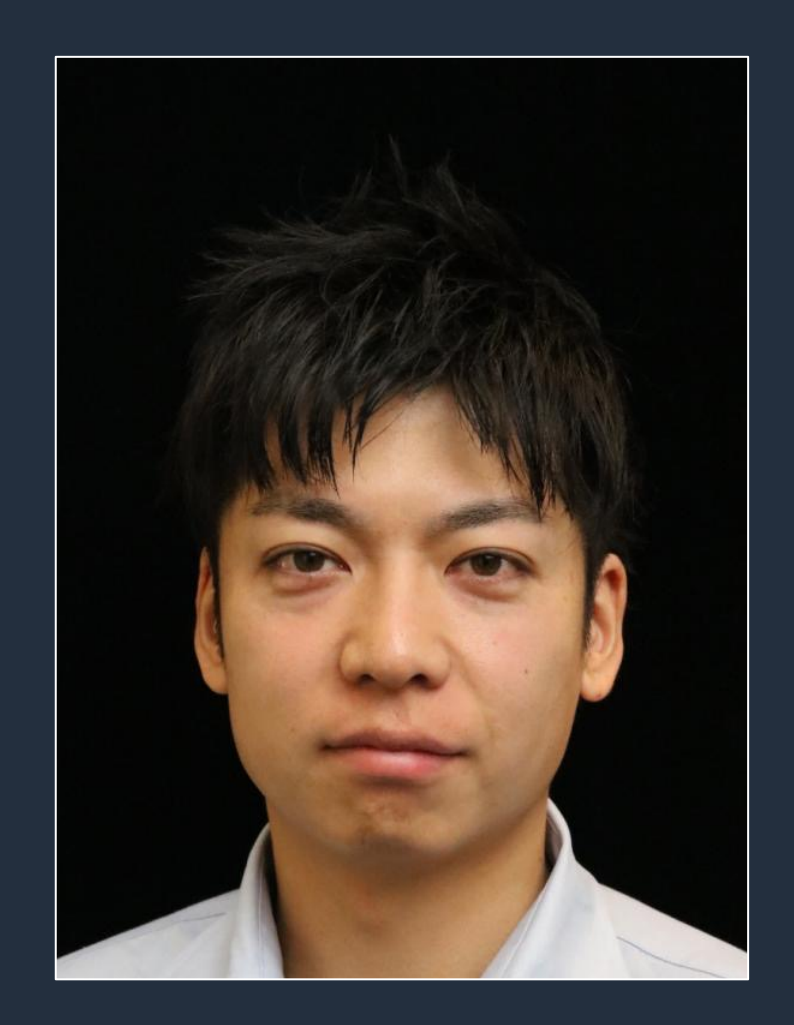

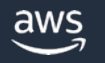

#### **基盤モデルを活⽤する3通りの⽅法**

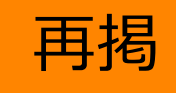

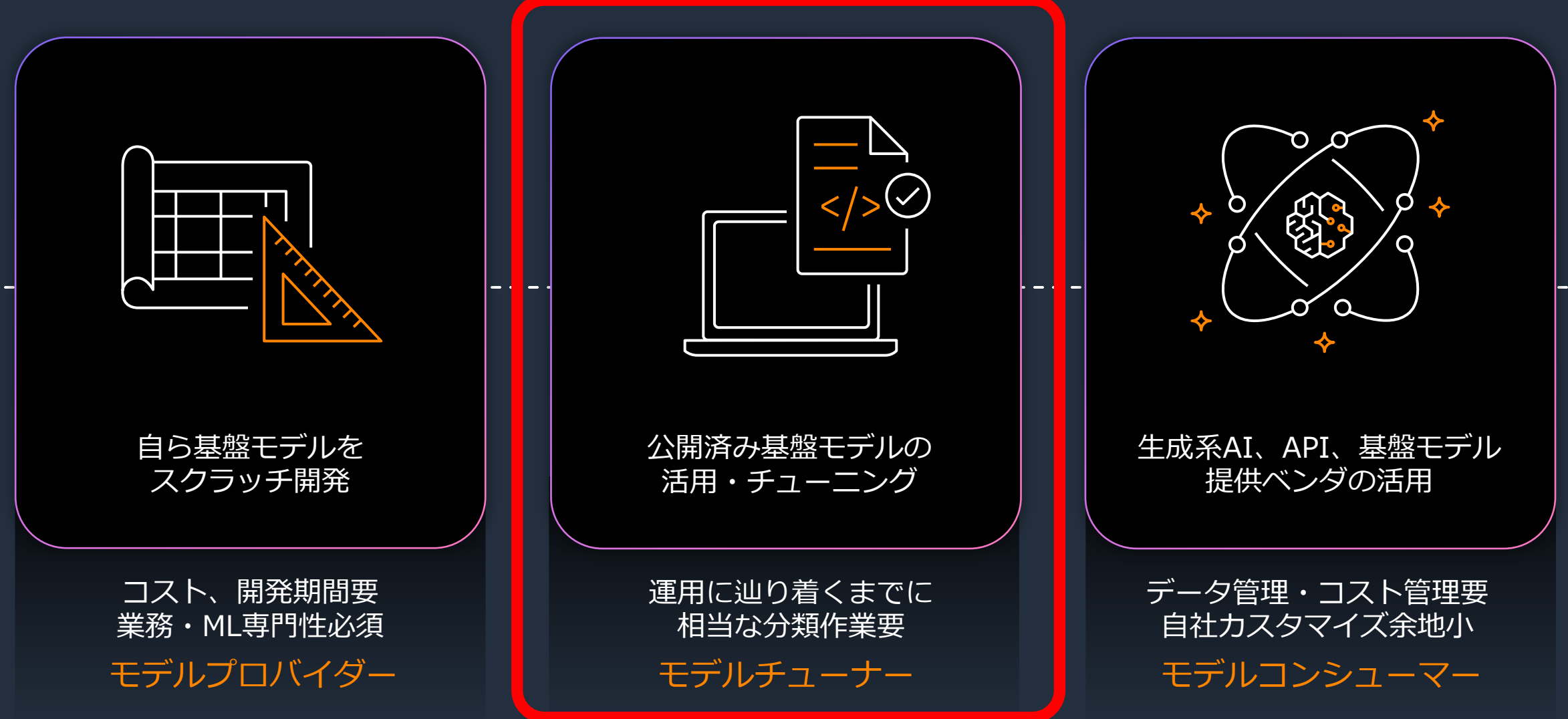

# **このセッションで得られること ⽣成系 AI の活⽤アイディアとシステムとして考慮すべき点を知る**

#### このセッションでやること

- 様々な公開済み基盤モデルを簡単に試す
- GUIからワンクリックで AWS 環境に ⽣成系 AI モデルをデプロイする
- ⽣成系 AI を活⽤したアプリケーションの紹介
	- 社内ドキュメントからの回答文生成
	- コールセンターでの通話要約文生成 (日本語)
- 開発者向けコード生成ソリューションの紹介

#### このセッションではやらないこと

- Amazon Bedrock のデモ
- Amazon Titan のデモ

### **アジェンダ**

- 様々な公開済み基盤モデルを簡単に試す
- GUI からワンクリックで AWS 環境に ⽣成系 AI モデルをデプロイする
- 生成系 AI を活用したアプリケーションの紹介
	- 社内ドキュメントからの回答文生成
	- コールセンターでの通話要約文生成
- 開発者向けコード⽣成ソリューションの紹介

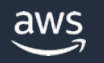

### **アジェンダ**

- 様々な公開済み基盤モデルを簡単に試す
- GUI からワンクリックで AWS 環境に ⽣成系 AI モデルをデプロイする
- 生成系 AI を活用したアプリケーションの紹介
	- 社内ドキュメントからの回答文生成
	- コールセンターでの通話要約文生成
- 開発者向けコード⽣成ソリューションの紹介

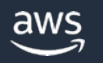

#### Amazon SageMaker JumpStart

#### 既存の基盤モデルに アクセスして開発・ 運用を始める

Products / Machine Learning / Amazon SageMaker JumpStart

#### Getting started with Amazon SageMaker JumpStart

Amazon SageMaker JumpStart is a machine learning (ML) hub that can help you accelerate your ML journey. Explore how you can get started with built-in algorithms with pretrained models from model hubs, pretrained foundation models, and prebuilt solutions to solve common use cases. To get started, see documentation or example notebooks that you can quickly execute.

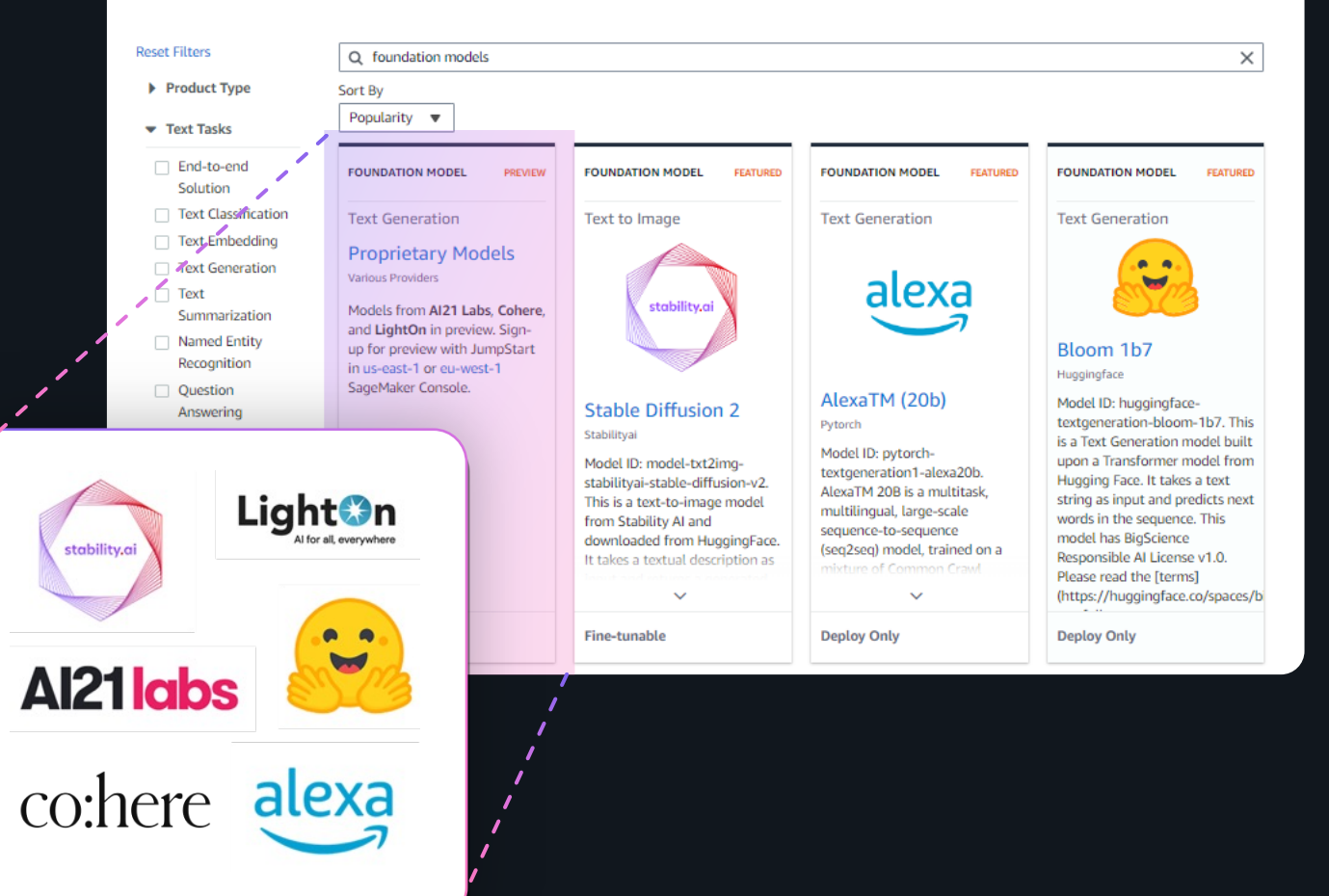

#### SageMaker JumpStart: 基盤モデルを利用する 3 つの方法

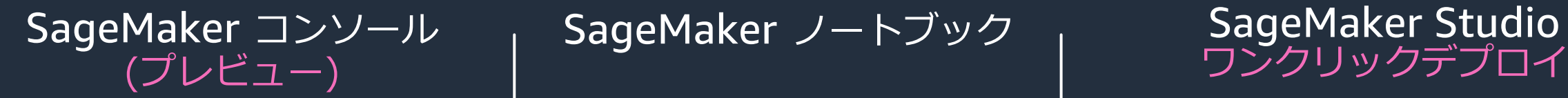

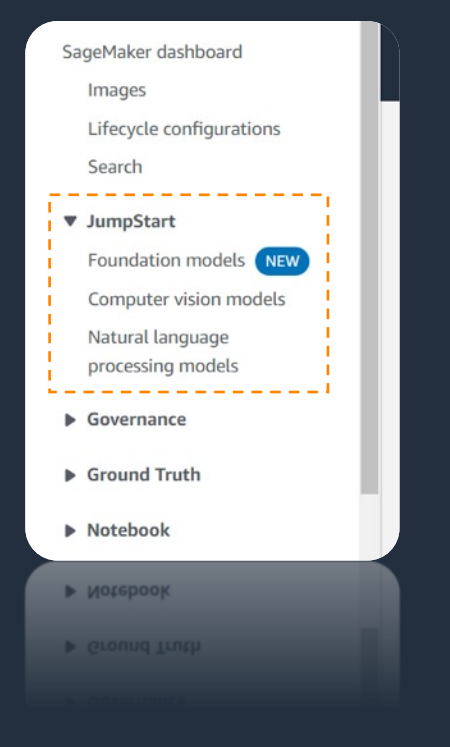

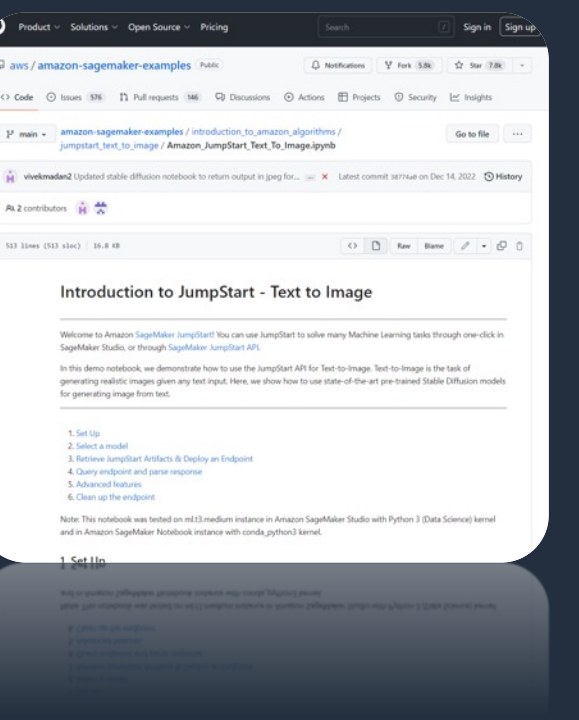

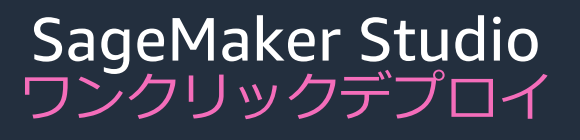

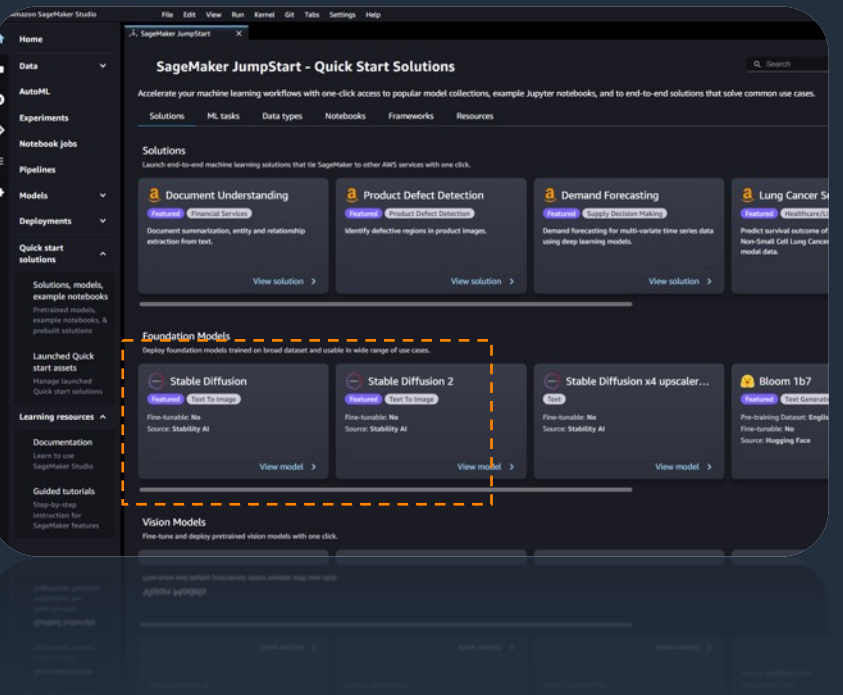

#### SageMaker JumpStart: 基盤モデルを利用する 3 つの方法

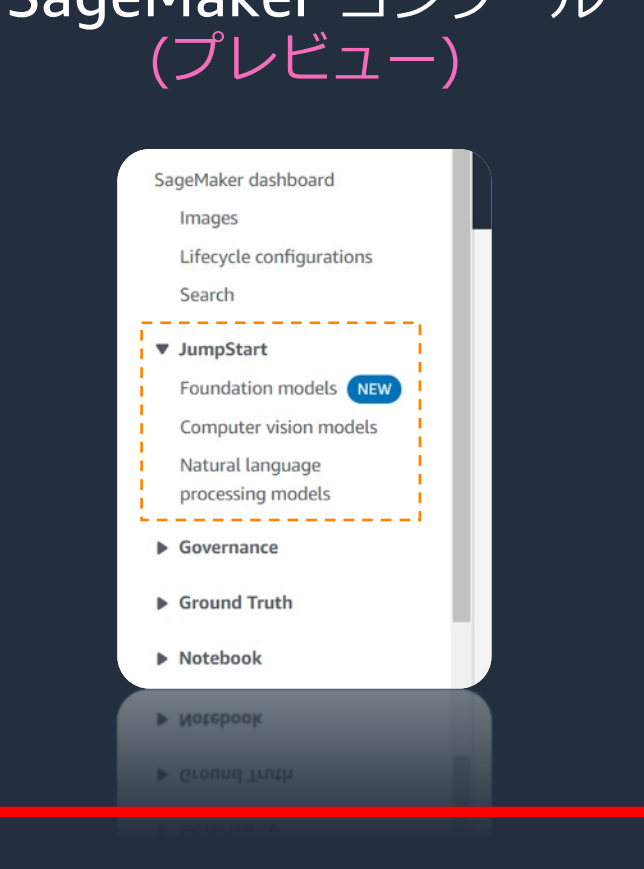

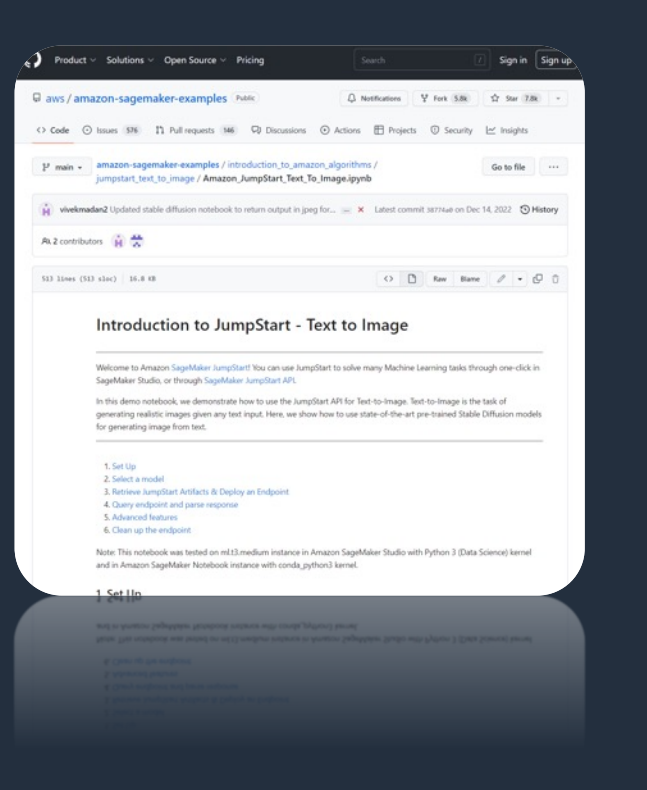

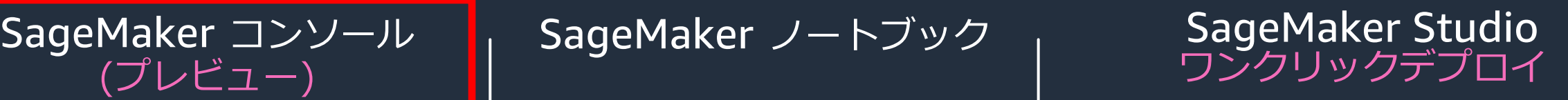

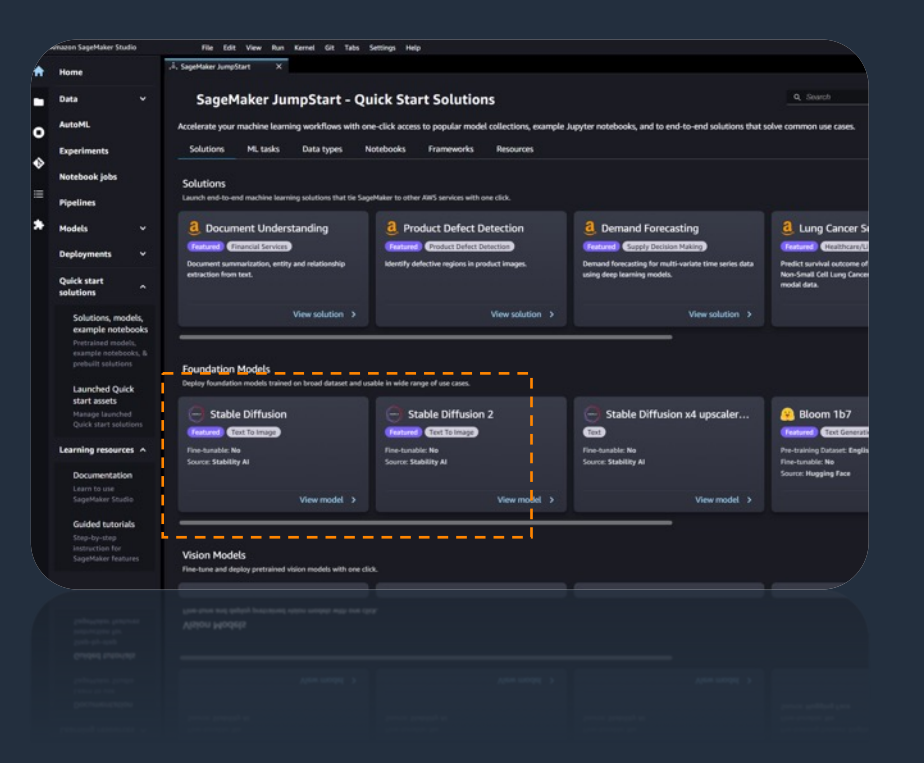

## 【デモ】SageMaker JumpStart で基盤モデルを簡単に試す

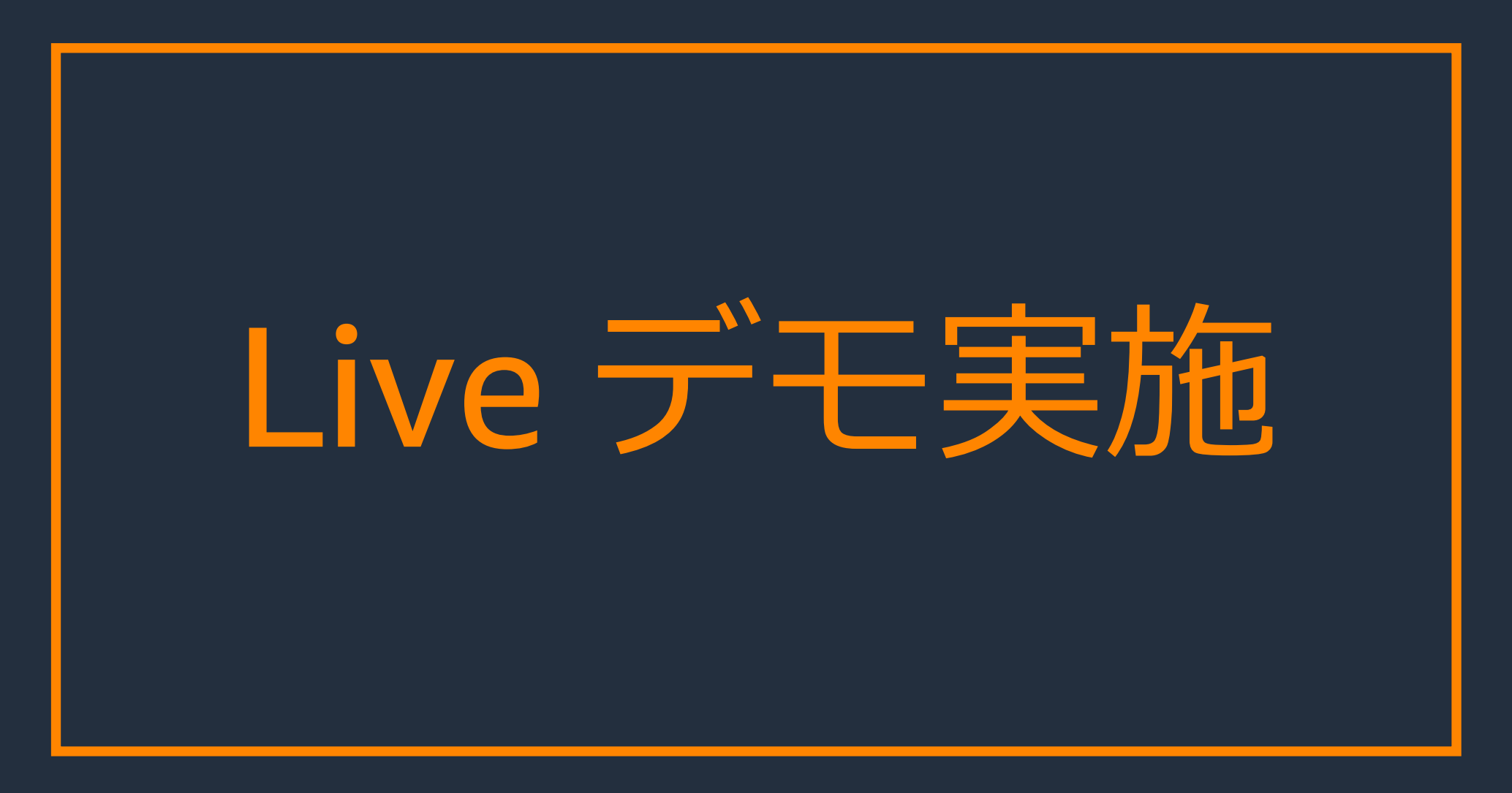

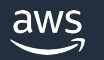

#### SageMaker JumpStart: 基盤モデルを利用する 3 つの方法

ワンクリックデプロイ SageMaker コンソール SageMaker ノートブック (プレビュー)

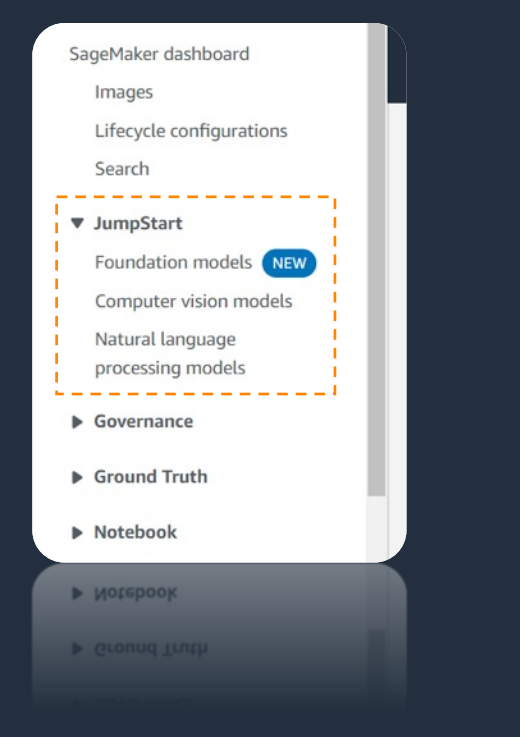

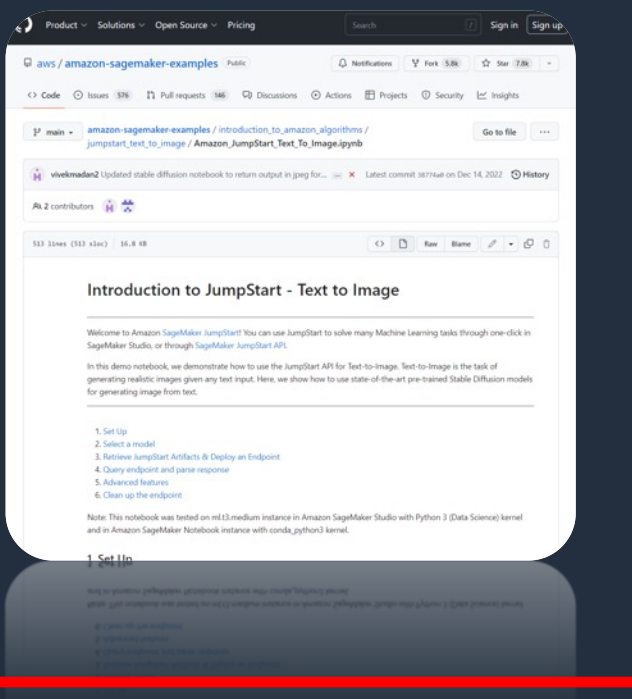

# SageMaker Studio<br>ワンクリックデプロイ

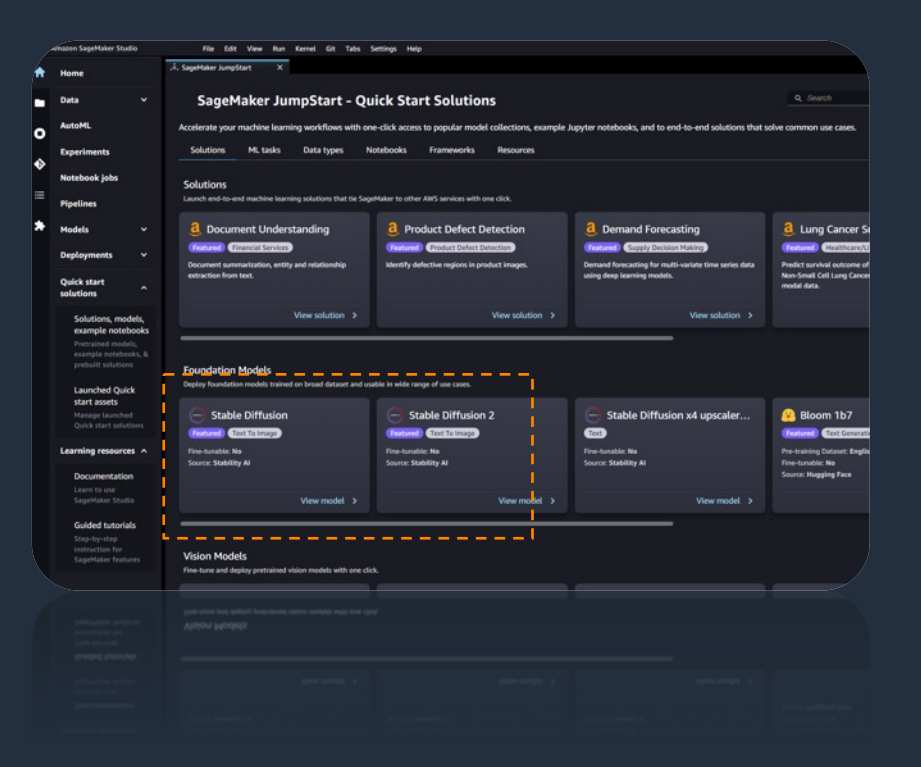

## 【デモ】SageMaker JumpStart のノートブックを確認する

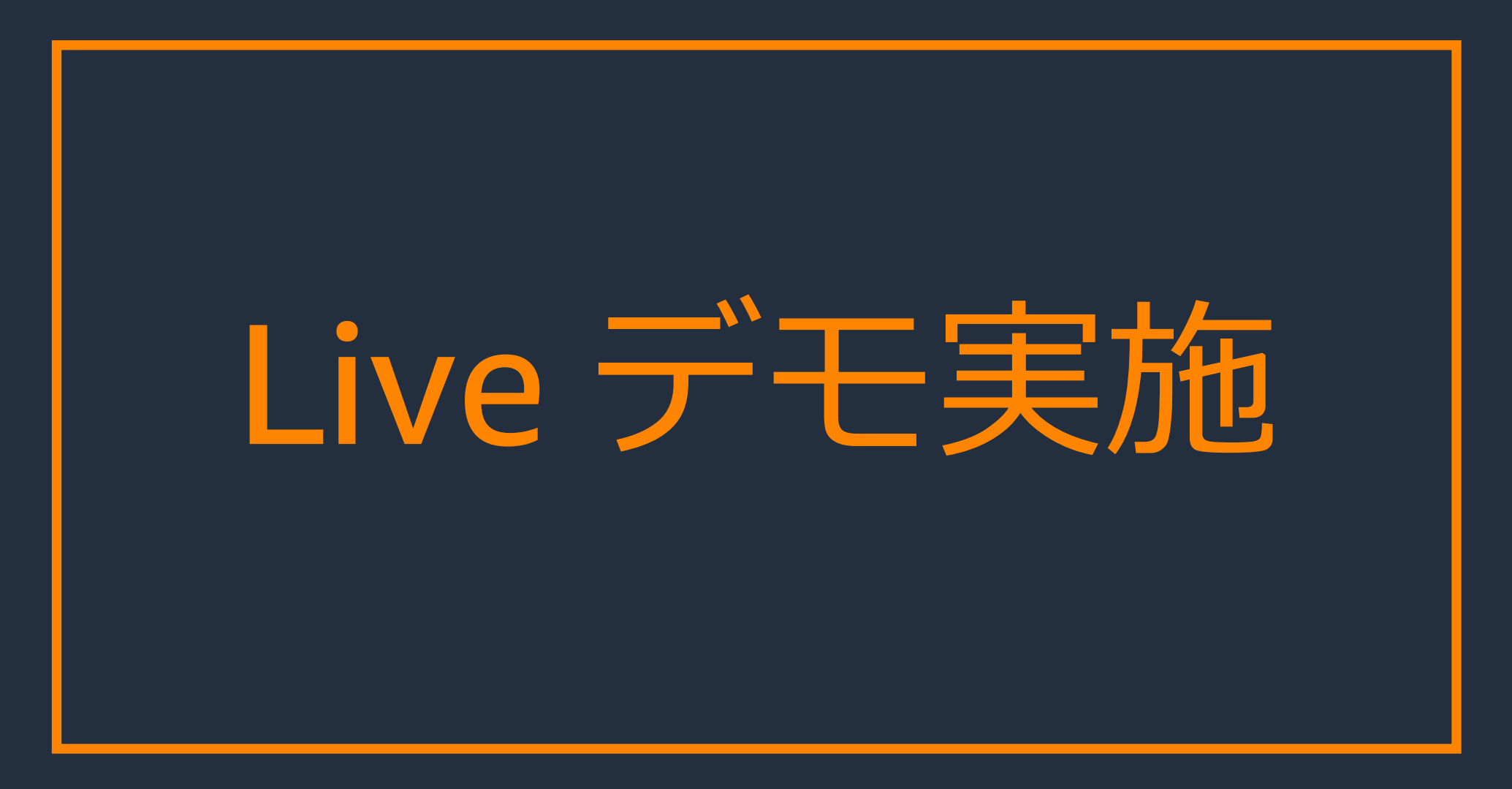

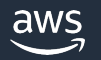

#### SageMaker JumpStart: 基盤モデルを利用する 3 つの方法

SageMaker コンソール SageMaker ノートブック SageMaker Studio<br>(プレビュー) | フンクリックデプロイ

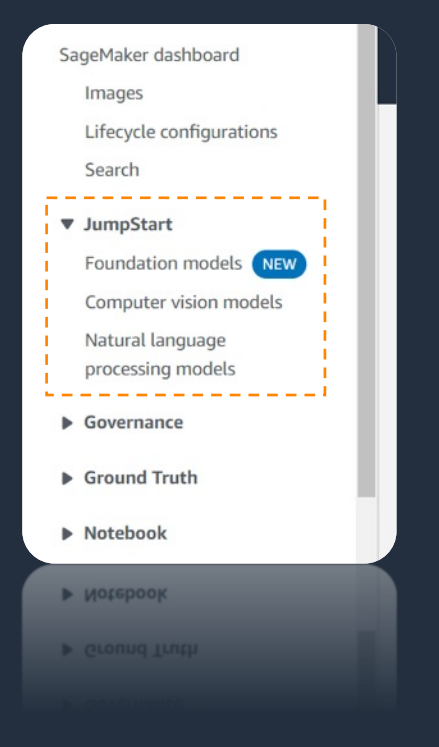

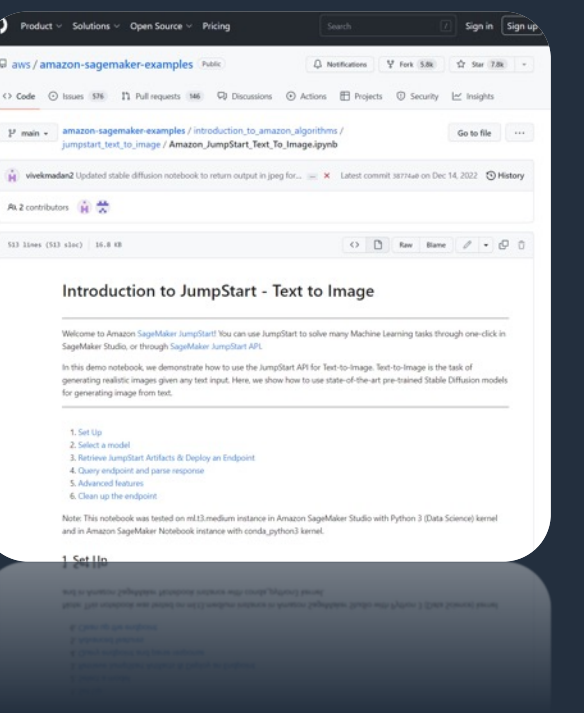

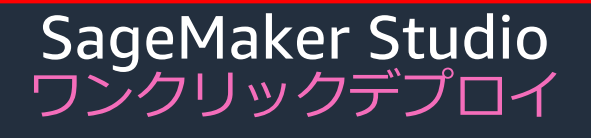

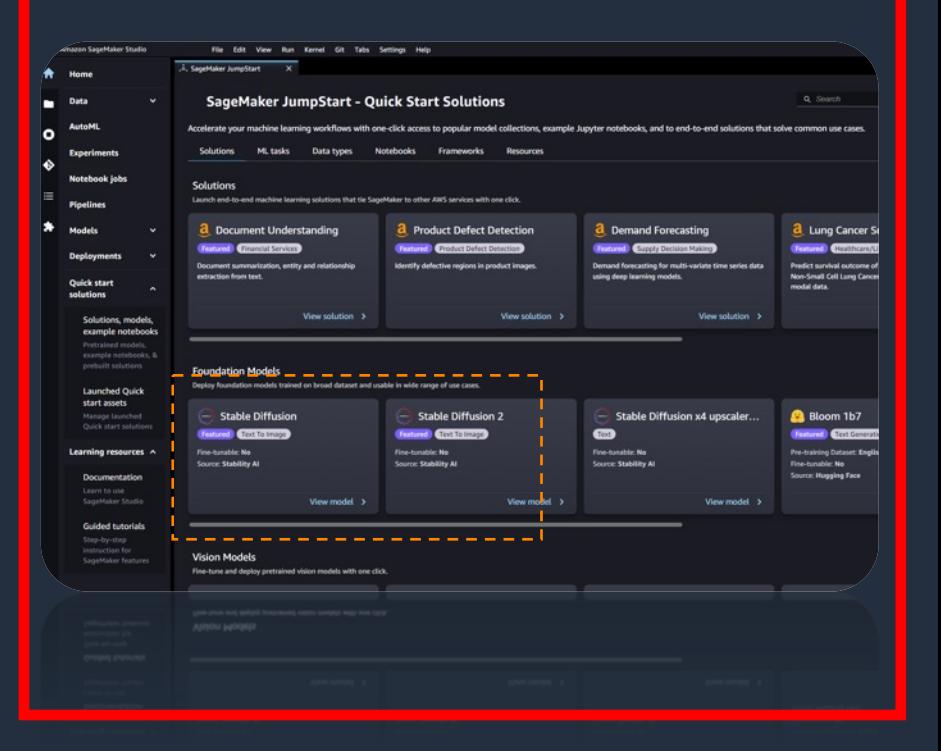

# 【デモ】SageMaker Studio からワンクリックデプロイする

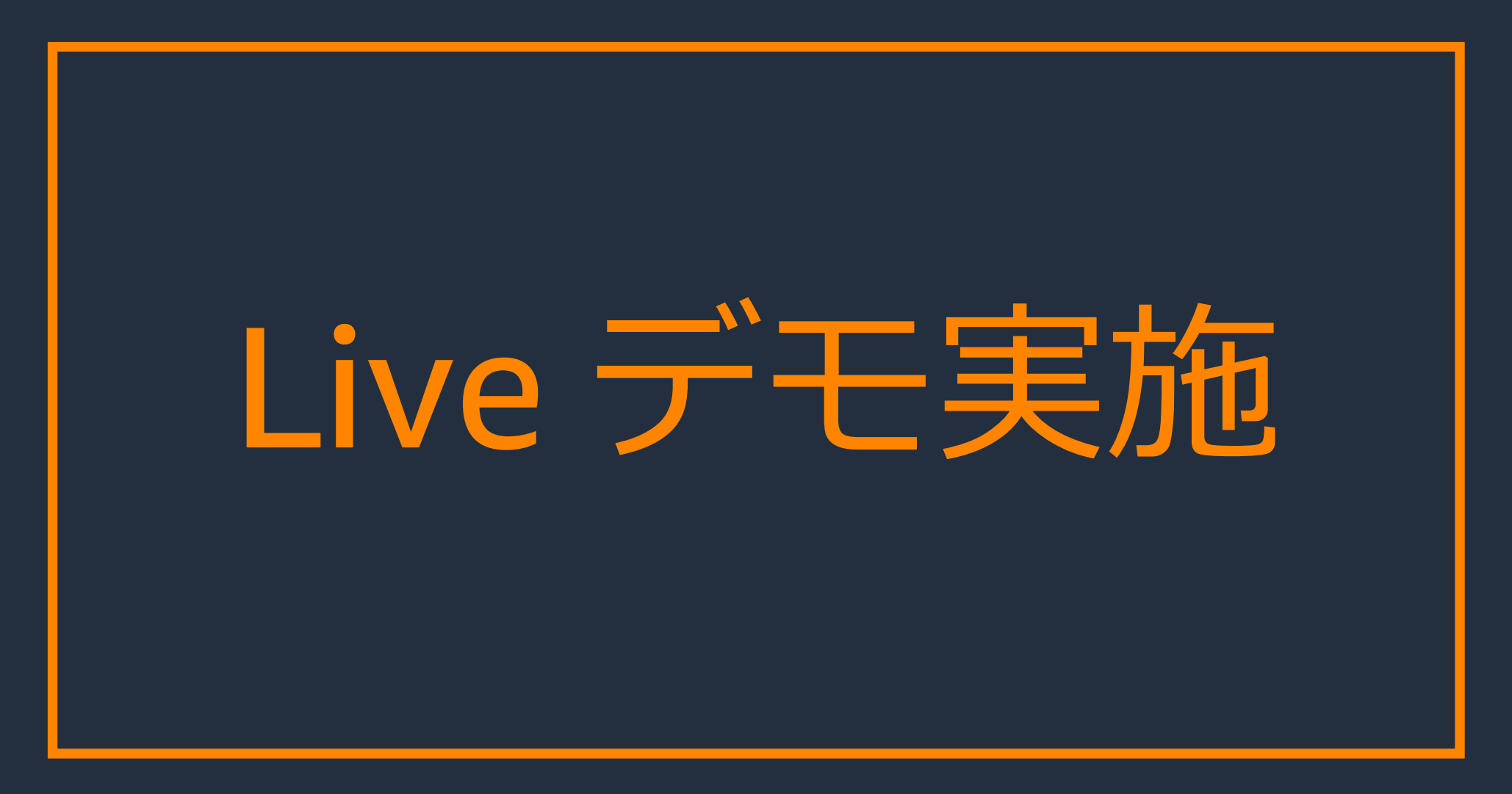

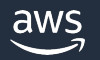

#### 基盤モデルを簡単に試したり、デプロイできるのはわかったけど…

# **実際の業務やアプリケーションに** どうやって使うの?

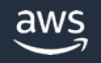

### アジェンダ

- 様々な公開済み基盤モデルを簡単に試す
- GUI からワンクリックで AWS 環境に ⽣成系 AI モデルをデプロイする
- 生成系 AI を活用したアプリケーションの紹介
	- 社内ドキュメントからの回答文生成
	- コールセンターでの通話要約文生成
- 開発者向けコード⽣成ソリューションの紹介

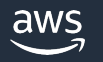

生成系 AI を活用したアプリケーション1

# 社内ドキュメントからの回答文生成

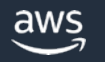

# アブリケーション概要 Retrieval Augmented Genera

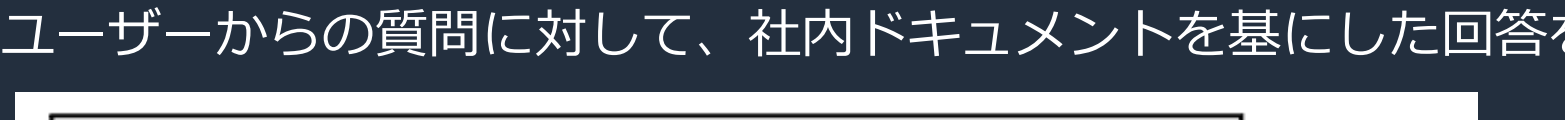

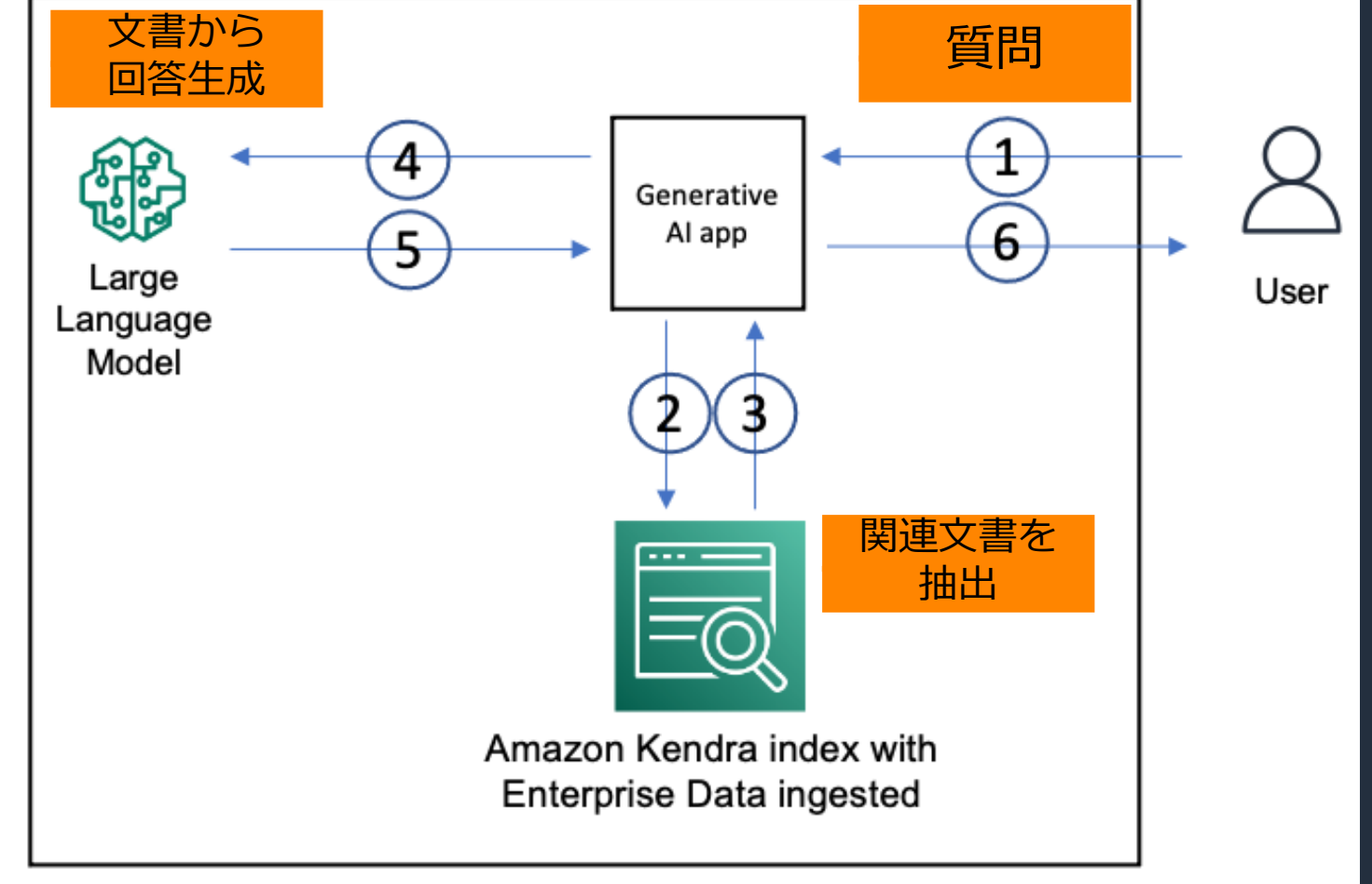

https://aws.amazon.com/blogs/machine-learning/quickly-build-high-accuracy-generative-ai-applications-on-enterprise-d

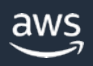

### **⽣成系 AI の利⽤パターン**

デプロイされた自社環境のモデルを利用したり、外部モデルを API 経由で利用する

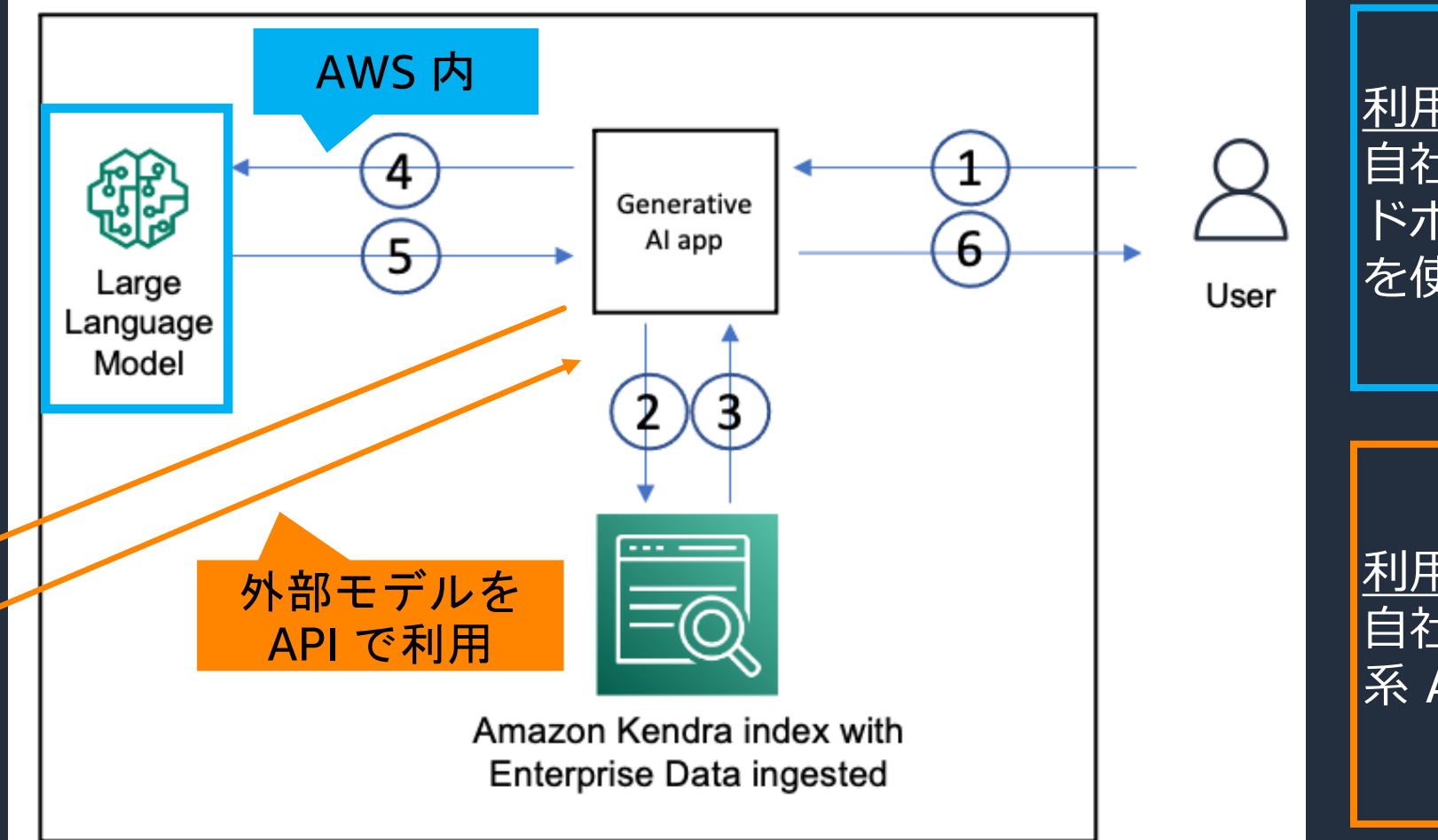

利用パターン1 白社 AWS 環境内の SageMaker エン ドポイントにデプロイした⽣成系 AI を使う

利用パターン2 ⾃社 AWS 環境にはない外部の⽣成 系 AI を、API 経由で使う

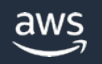

## **【デモ】社内ドキュメントからの回答⽂⽣成**

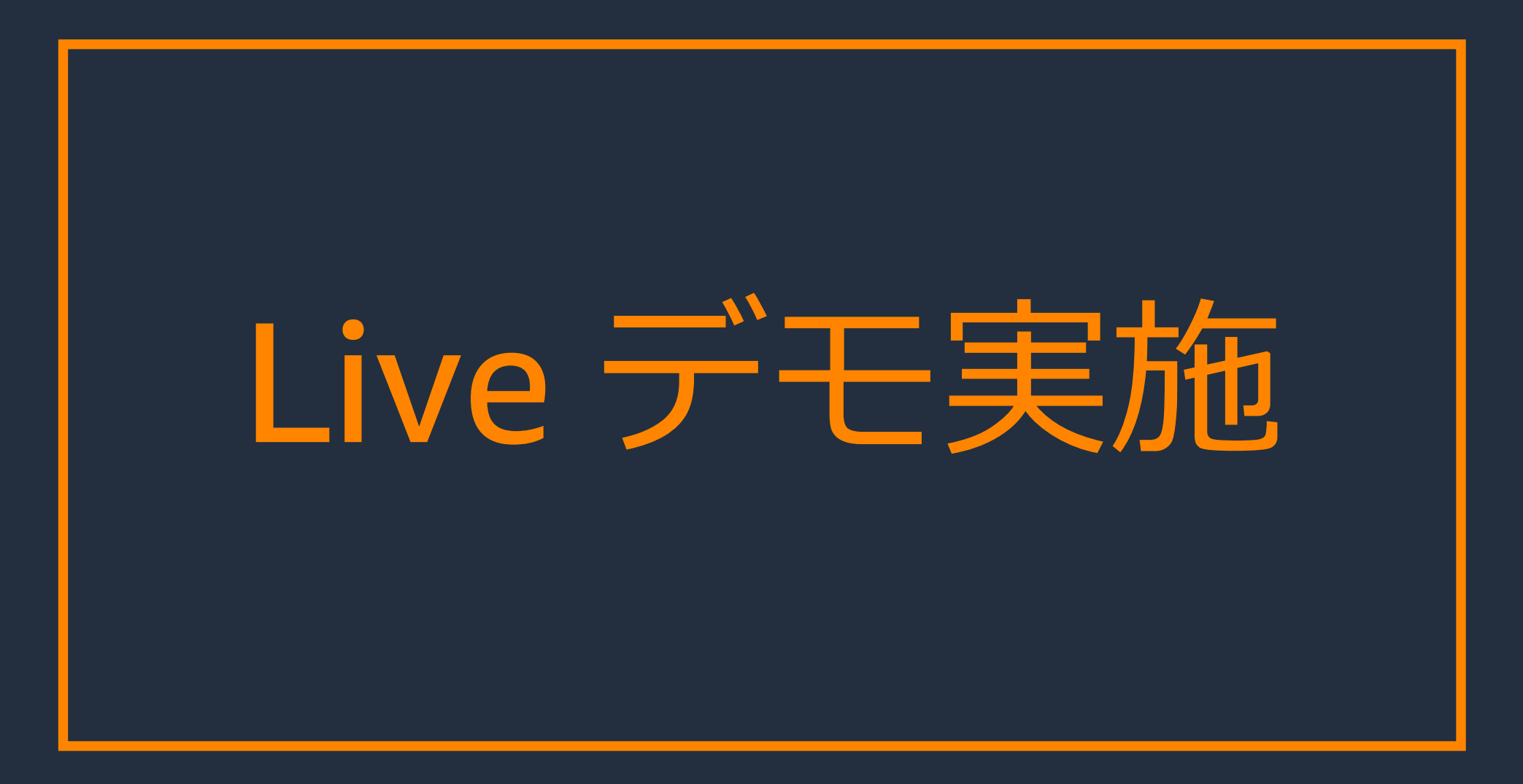

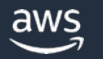

# **アプリケーションのポイント**

- 生成系 AI をコンポーネントとして利用できるようにアプリケーション を構成し、柔軟な試⾏錯誤を実現する
- ⽣成系 AI を他のサービスと組み合わせることで、機能を拡げる
- Amazon SageMaker にモデルをデプロイすることで、⾃社 AWS 環境 内でデータの流れを作る

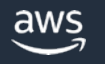

生成系 AI を活用したアプリケーション2

# **コールセンターでの通話要約⽂⽣成**

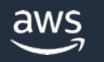

# **アプリケーション概要**

#### 通話のリアルタイム書き起こし、感情分析、参考ドキュメント提

分析ダッシュボード

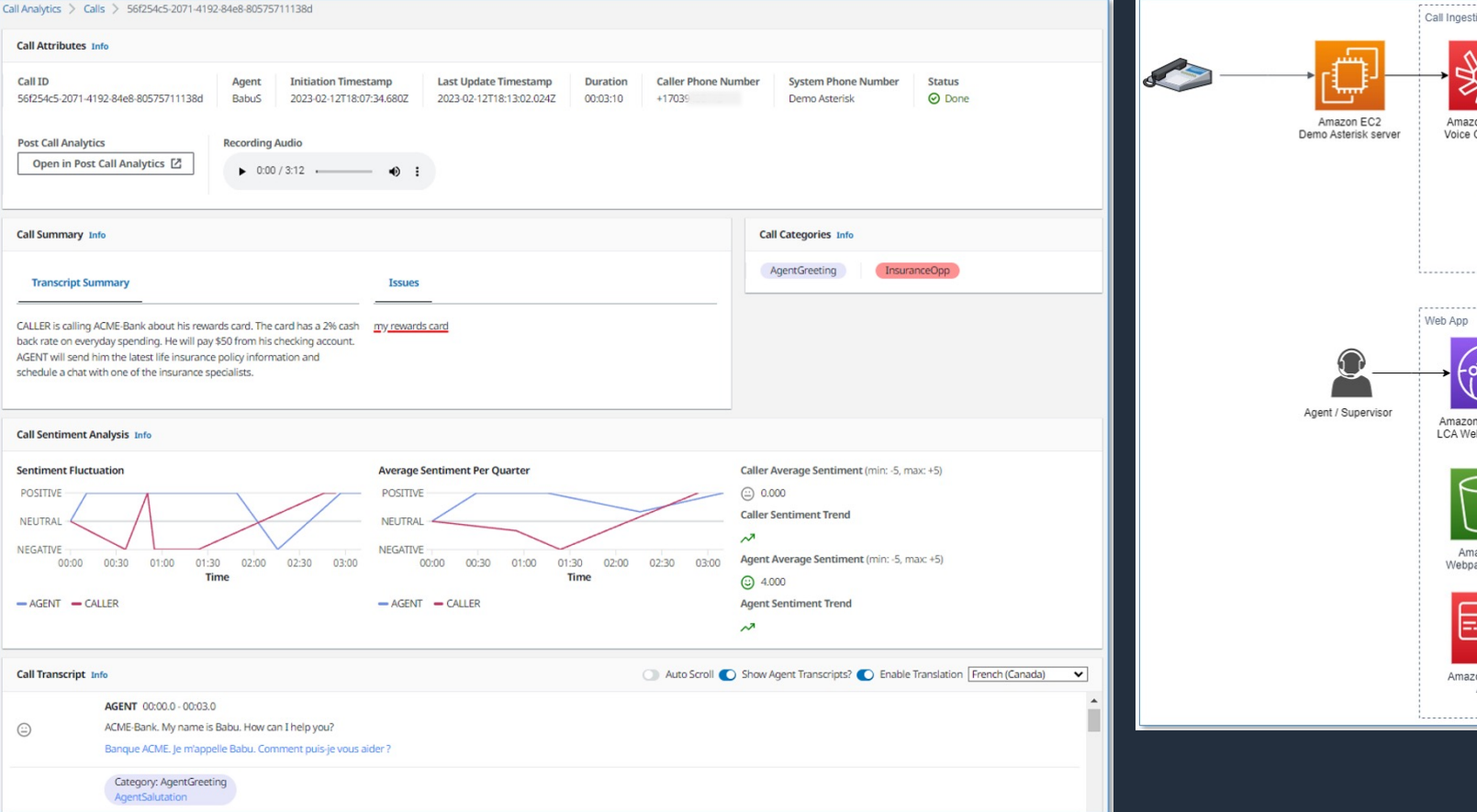

https://aws.amazon.com/blogs/machine-learning/live-call-analytics-and-agent-assist-for-your-contact-center-with-a

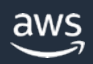

# **分析ダッシュボードの説明**

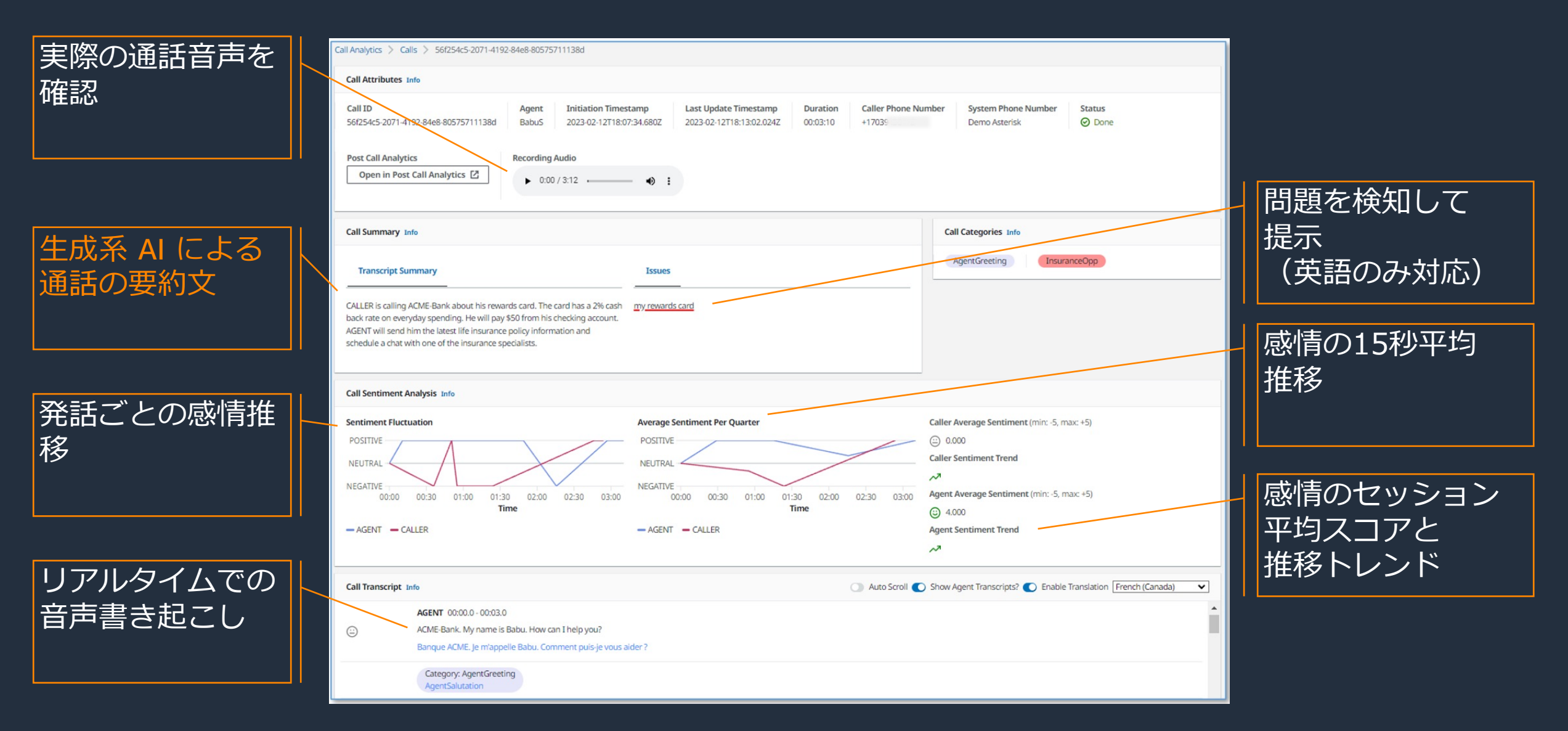

#### **アーキテクチャの説明**

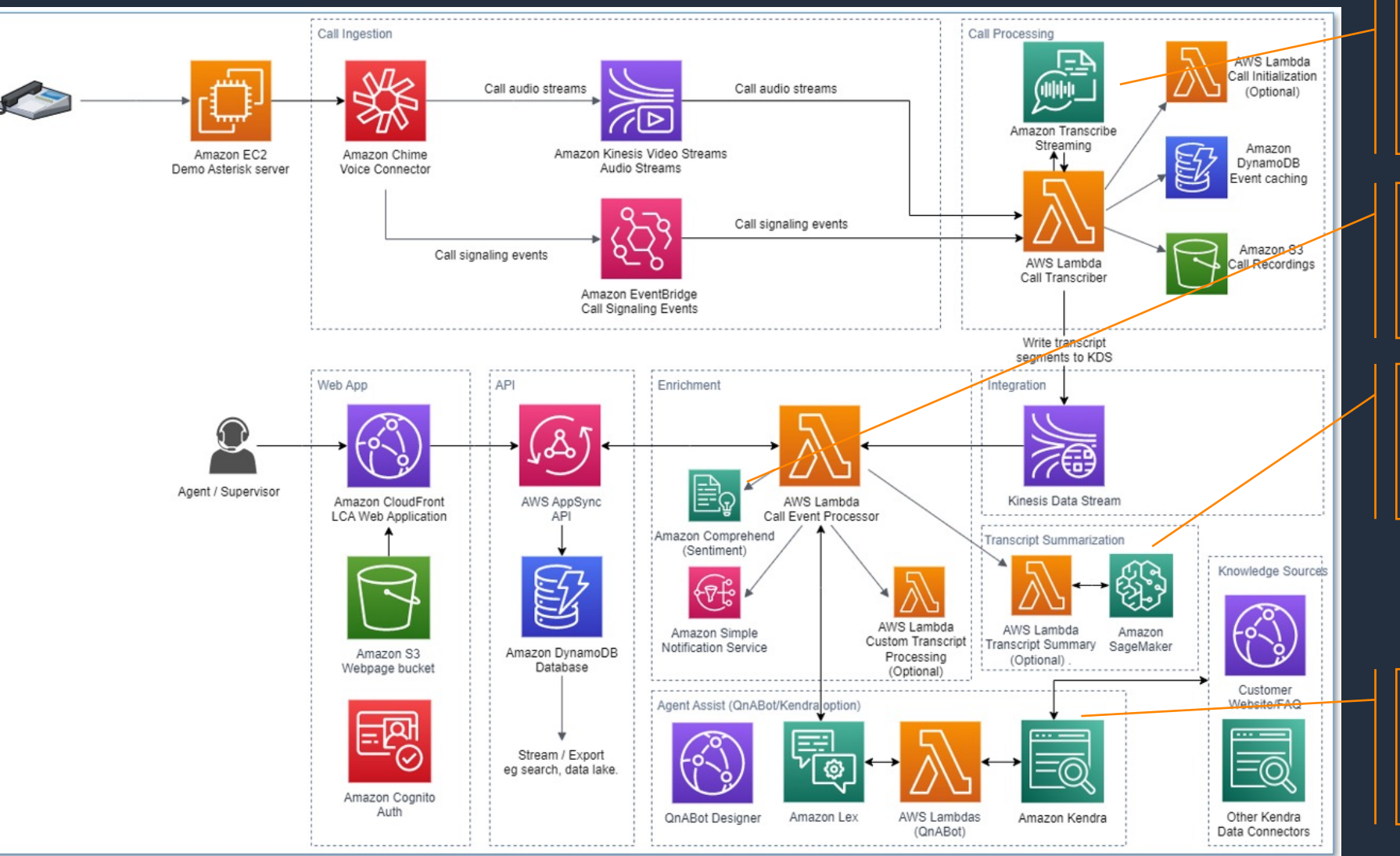

リアルタイム音声 書き起こし (Amazon Transcribe)

感情分析 (Amazon Comprehend)

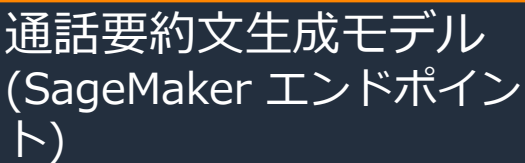

参考ドキュメント提示 (Amazon Lex & Amazon Kendra)

## **【デモ】コールセンターでの通話要約⽂⽣成**

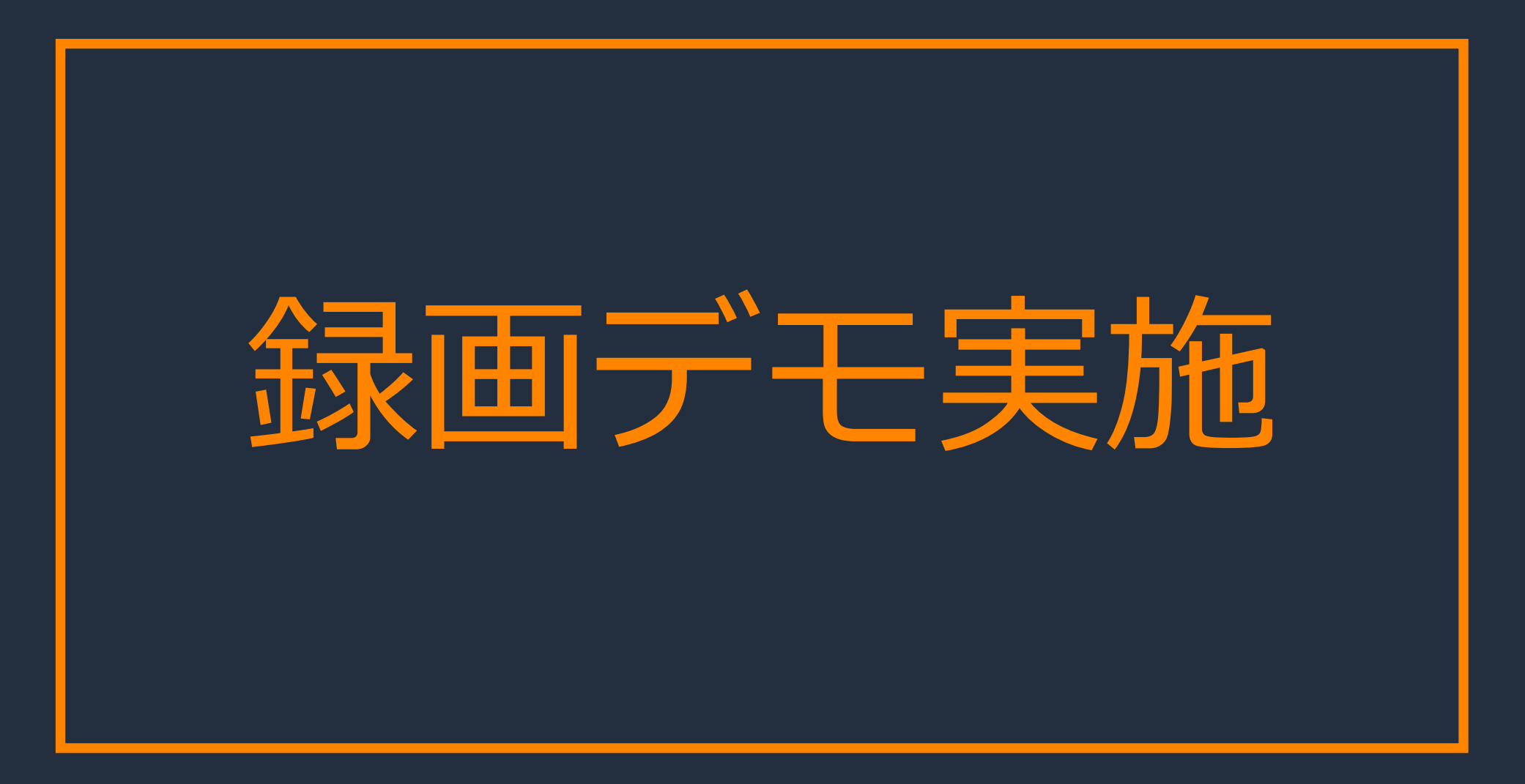

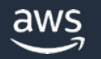

## **⽣成系 AI モデルの出⼒を⽇本語に変換して利⽤する**

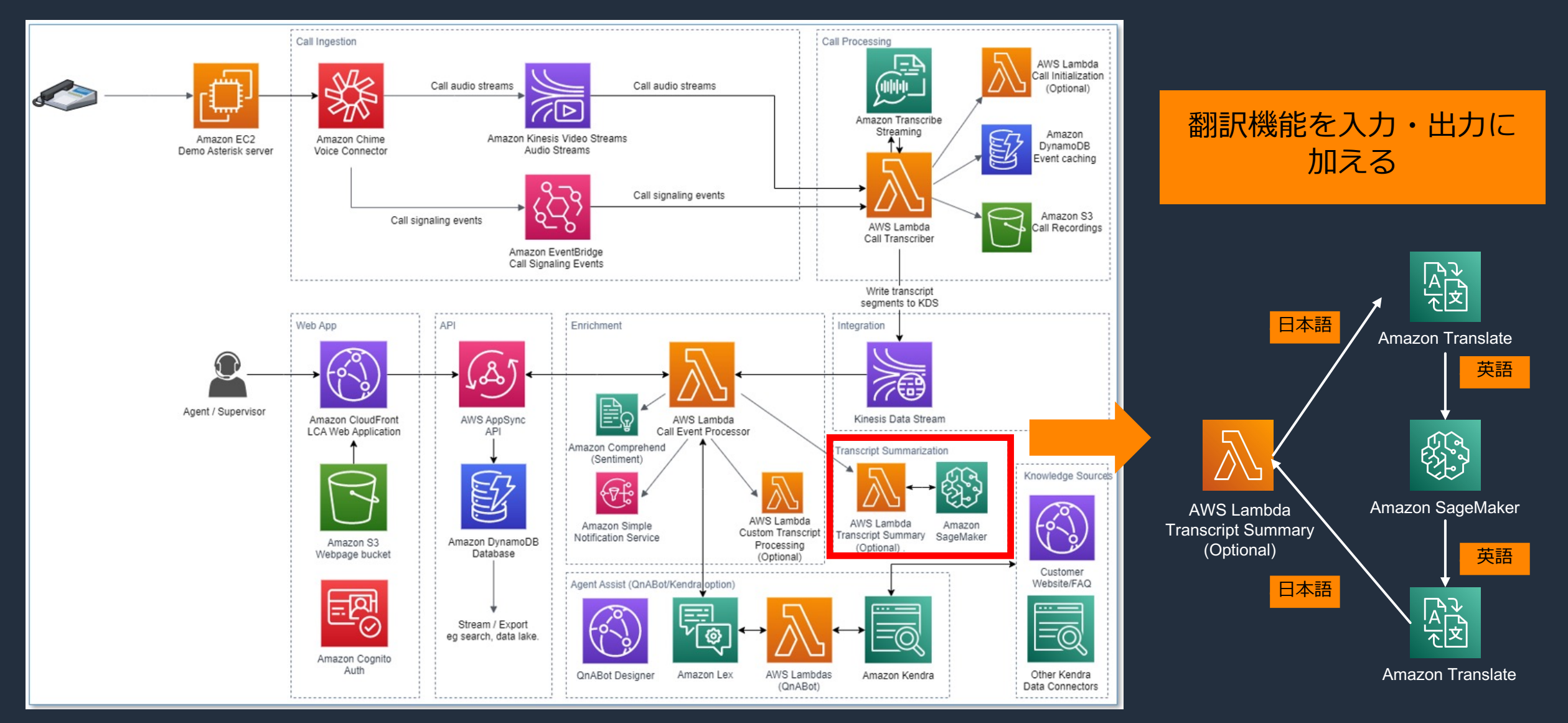

## **参考︓⽇本語出⼒変換 – 修正した Lambda 関数**

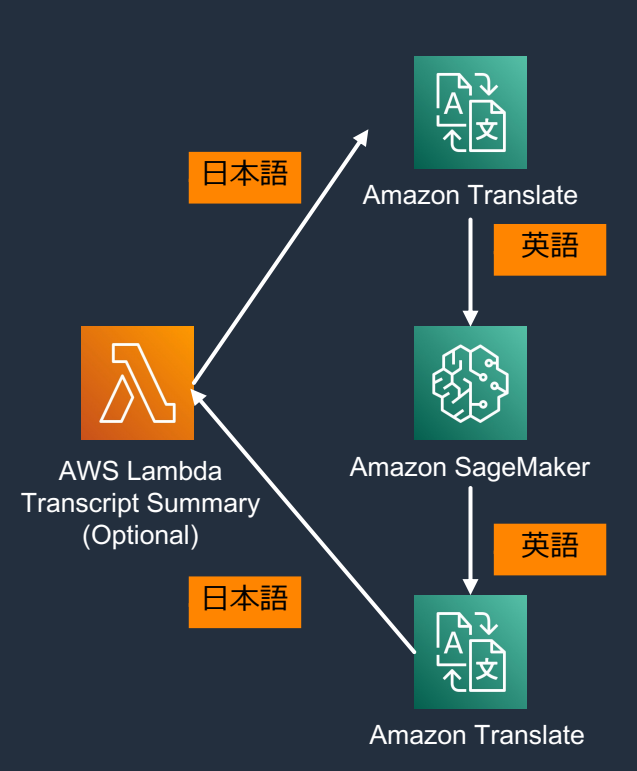

def lambda\_handler(event, context): print("Received event: " + json.dumps(event, indent=2))

# Setup model input data using text (utterances) received from LCA data = json.loads(json.dumps(event)) callId = data['CallId']  $transcript$  response = get\_transcripts(callId) transcript\_data = transcript\_response['Payload'].read().decode() transcript\_json = json.loads(transcript\_data) # print(transcript\_json)

translate = boto3.client('translate') response = translate.translate\_text( Text=transcript\_ison['transcript'], SourceLanguageCode='ja', TargetLanguageCode='en'

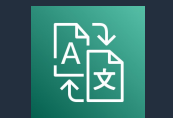

#payload = {'inputs': transcript\_json['transcript']} payload = {'inputs': response['TranslatedText']}

summaryText = "" try:

)

)

data = json.dumps(event)

response = runtime.invoke\_endpoint(EndpointName=ENDPOINT\_NAME, ContentType='application/json', Body=bytes(json.dumps(payload), 'utf-8'))

# print(response) result = json.loads(response['Body'].read().decode())

if len(result) > 0: summary = result[0] # print("Summary: " + summary["generated\_text"]) summaryText = summary["generated\_text"] else:

print("No Summary") summaryText = "No summary"

except Exception as e: print("An exception occurred:", e) summaryText = ""

response = translate.translate\_text( Text=summaryText, SourceLanguageCode='en', TargetLanguageCode='ja'

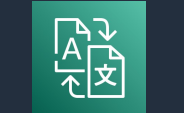

#return {"summary": summaryText} return {"summary": response['TranslatedText']}

#### <Lambda 関数設定⼿順> 1) Lambda 関数の検索窓で、 "SageMakerT-Lambda"で検索

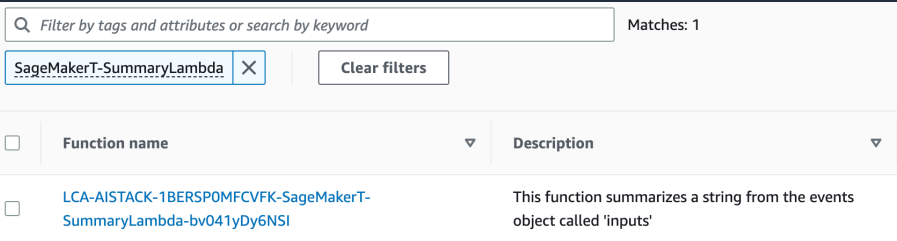

#### 2) index.py の、lambda\_handler関数内 を左の通り変更

#### 3) Lambda の Execution role に "TranslateFullAccess" を付与

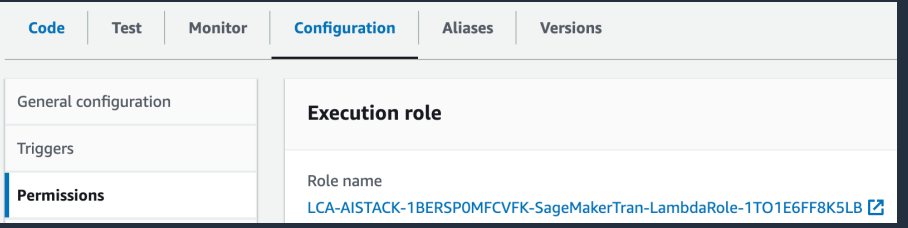

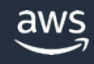

# 参考:その他アプリケーション構築のTIPS

- [CloudFormation テンプレートの設定パラメータ](https://github.com/aws-samples/amazon-transcribe-live-call-analytics/blob/develop/lca-chimevc-stack/Asterisk.md)
	- Admin Email Address : eメールアドレス
	- Authorized Account Email Domain(s): eメールアドレス
	- Allowed CIDR Block for Demo Softphone: <接続元(自
	- Call Audio Recordings Bucket Name: S3バケットを事前
	- Transcribe API mode : standard
	- Language for Transcription : ja-JP
	- End of Call Transcript Summary : SAGEMAKER
- Soft Client : Zoiper5 を利用 (オペレータ・AGENT側)
	- https://github.com/aws-samples/amazon-transcribeanalytics/blob/develop/lca-chimevc-stack/Asterisk.md
- Skype(カスタマー・CALLER側)
	- 設定した Zoiper5 にダイヤル

# **アプリケーションのポイント**

- 生成系 AI をコンポーネントとして利用できるようにアプリケーション を構成し、柔軟な試⾏錯誤を実現する
- ⽣成系 AI を他のサービスと組み合わせることで、機能を拡げる
- Amazon SageMaker にモデルをデプロイすることで、⾃社 AWS 環境 内でデータの流れを作る

#### **NEW**

• 翻訳機能と組み合わせることで、英語のみ対応のモデルから日本語出 ⼒を得ることも可能(要件を満たすかは検討)

#### **NEW**

• 要件を満たすには、どこまで大規模なモデルが必要なのか検討する

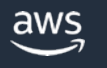

### **アジェンダ**

- 様々な公開済み基盤モデルを簡単に試す
- GUI からワンクリックで AWS 環境に ⽣成系 AI モデルをデプロイする
- 生成系 AI を活用したアプリケーションの紹介
	- 社内ドキュメントからの回答文生成
	- コールセンターでの通話要約文生成
- 開発者向けコード⽣成ソリューションの紹介

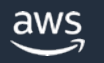

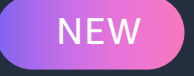

# Amazon CodeWhisperer

AI コーディング・コンパニオンで アプリケーションをより速く、 より安全に構築

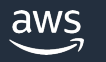

### Amazon CodeWhisperer: 一般公開され、個人開発者は 無料で使用できるようになりました!

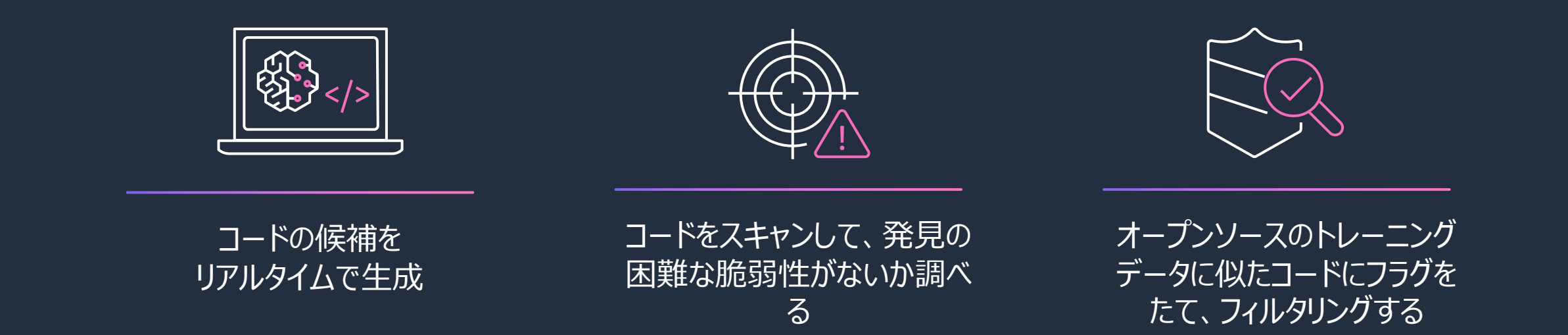

Amazonによるプレビュー中、生産性向上課題に対し、CodeWhisperer を使用した参 加者は、CodeWhisperer を使用しなかった参加者に比べて、タスクの正常完了率は 27% 高く、平均で 57% も速く完了しました。

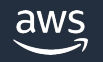

## 【デモ】Amazon CodeWhisperer

J SQSIdentityFunction.java M src/main/java/com/amazonaws/services/sqs/SQSIdentityFunction.java package com.amazonaws.services.sqs; import java.util.Map.Entry; import java.util.stream.Collectors; import com.amazonaws.services.lambda.runtime.Context; import com.amazonaws.services.lambda.runtime.RequestHandler; import com.amazonaws.services.lambda.runtime.events.SQSEvent; import com.amazonaws.services.lambda.runtime.events.SQSEvent.MessageAttribute; import com.amazonaws.services.lambda.runtime.events.SQSEvent.SQSMessage; import com.amazonaws.services.sqs.model.MessageAttributeValue; import com.amazonaws.services.dynamodbv2.AmazonDynamoDBClientBuilder; import com.amazonaws.regions.Regions; **AV** 

 $D \times U \times W$ 

**Them-**

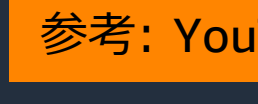

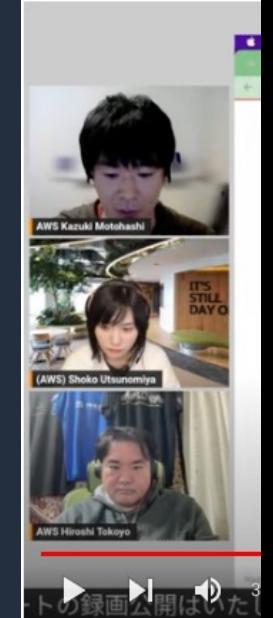

JAWS-UG AI/ML #1 https://www.youtu

https://aws.amazon.com/blogs/aws/amazon-codewhisperer-free-for-individual-use-is-now-generally-available/

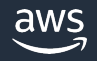

#### **まとめ**

### **⽣成系 AI の活⽤アイディアとシステムとして考慮すべき点を知る**

- 要件を満たす⽣成系 AI モデルを⽬利きする → 手軽に試すためなら、SageMaker JumpStart
- 他機能と組み合わせてアプリケーションでできることを拡張するために、 柔軟性の高いシステム構成を考慮する → ビルディングブロックで構成できる AWS を活用
- SageMaker エンドポイントに⽣成系 AI モデルをデプロイすることで、 データの流れを自社 AWS 環境内で完結することが可能 → Amazon SageMaker はデプロイ後の運用(MLOps)機能もサポート

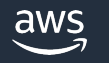

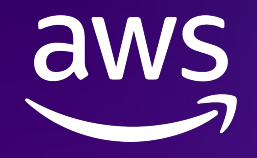

# Thank you!

© 2023, Amazon Web Services, Inc. or its affiliates. All rights reserved. Amazon Web Services, AWS, the Powered by AWS logo, and all AWS service names used in this slide deck are trademarks of Amazon.com, Inc. or its affiliates. © 2023, Amazon Web Services, Inc. or its affiliates. All rights reserved.